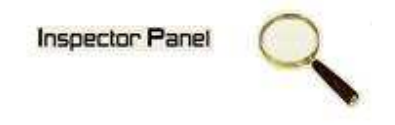

## **INSPECTOR PANEL**

## **Especificação de Caso de Uso: Cadastrar Iteração**

**Versão <1.0>** 

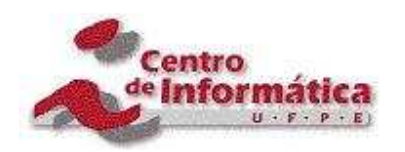

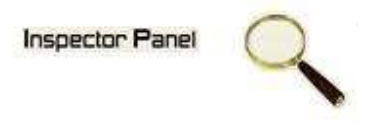

## **Histórico da Revisão**

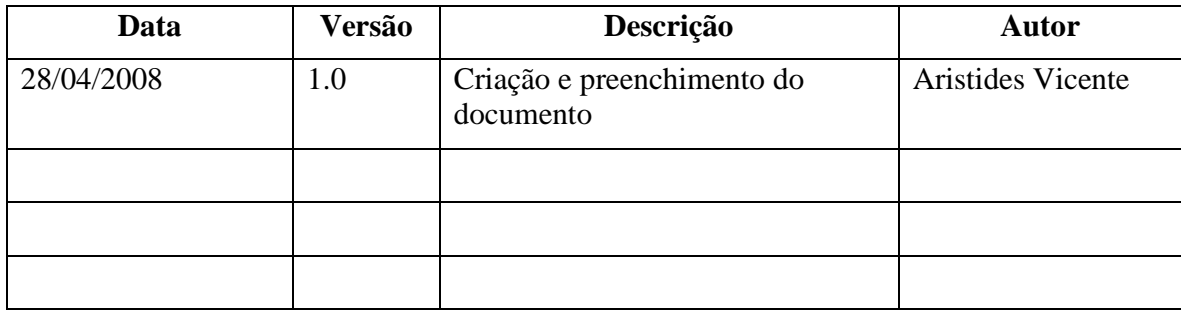

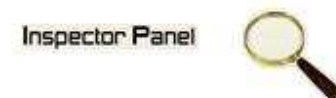

# Índice Analítico

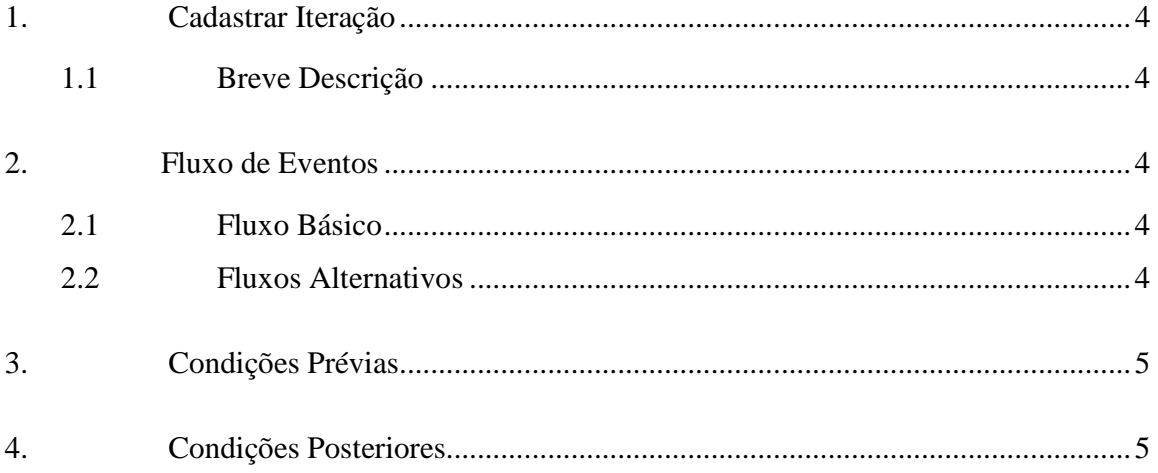

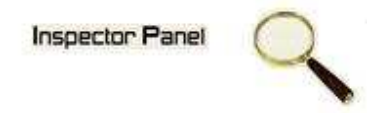

## **Especificação de Caso de Uso – Cadastrar Iteração**

#### **1. Cadastrar Iteração**

#### **1.1 Breve Descrição**

Este caso de uso objetiva a inclusão de uma nova iteração da fase selecionada.

#### **2. Fluxo de Eventos**

#### **2.1 Fluxo Básico**

Este caso de uso se inicia quando o usuário deseja incluir uma nova iteração:

- 1. O usuário escolhe a opção PROJETO no menu.
- 2. O sistema exibe uma listagem de todos os projetos cadastrados.
- 3. O usuário escolhe a opção FASE disponível em um ícone ao lado do projeto.
- 4. O sistema exibe a listagem de todas as fases do projeto selecionado.
- 5. O usuário escolhe a opção ITERAÇÃO disponível em um ícone ao lado da fase já cadastrada.
- 6. O sistema exibe uma listagem de todas as iterações.
- 7. O usuário escolhe a opção CADASTRAR e o sistema exibe o formulário de cadastro de uma nova iteração.
- 8. O usuário fornece os dados para o cadastro e seleciona a opção SALVAR.
- 9. O sistema exibe a mensagem "Registro incluído com sucesso" e limpa os campos para um novo cadastro.

#### **2.2 Fluxos Alternativos**

- 8.1 Cancelamento da operação
- a. O usuário desiste da operação e escolhe a opção CANCELAR.
- b. O sistema volta para tela de listagem de iterações.

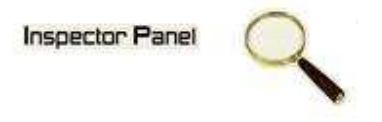

- 8.2 Campos obrigatórios
- a. O sistema volta ao passo 8 (oito) do fluxo principal informando ao usuário os campos obrigatórios.

### **3. Condições Prévias**

O usuário deve estar conectado a internet e autenticado no sistema.

#### **4. Condições Posteriores**

Iteração inserida com sucesso.